Getting Started-Handbuch

# **Kapitel 1**

# **Was ist OpenOffice.org?**

Mit OpenOffice.org loslegen

OpenOffice.org

# <span id="page-1-0"></span>**Copyright**

#### **Copyright und Lizenzen**

Dieses Dokument unterliegt dem Copyright ©2006 seiner Autoren und Beitragenden, wie sie im entsprechenden Abschnitt aufgelistet sind. Alle Markennamen innerhalb dieses Dokuments gehören ihren legitimen Besitzern.

Sie können es unter der Voraussetzung verbreiten und/oder modifizieren, dass Sie sich mit den Bedingungen einer der (oder aller) folgenden Lizenzen einverstanden erklären:

- GNU General Public License (GPL), Version 2 oder später [\(http://www.gnu.org/licenses/gpl.html\)](http://www.gnu.org/licenses/gpl.html).
- Creative Commons Attribution License (CCAL), Version 2.0 oder später [\(http://creativecommons.org/licenses/by/2.0/\)](http://creativecommons.org/licenses/by/2.0/).
- Public Documentation License (PDL), Version 1 oder später: Public Documentation License Notice The contents of this Documentation are subject to the Public Documentation License Version 1.0 (the "License"); you may only use this Documentation if you comply with the terms of this License. A copy of the License is available at [http://www.openoffice.org/licenses/PDL.html.](http://www.openoffice.org/licenses/PDL.html)

Der Titel der Originaldokumentation ist "Getting Started-Handbuch, Kapitel 1, Was ist OpenOffice.org? Mit OpenOffice.org loslegen".

Der/die ursprünglichen Autoren der Originaldokumentation sind im Abschnitt "Autoren" aufgeführt und können entweder unter [authors@user-faq.openoffice.org](mailto:authors@user-faq.openoffice.org) oder bei Fragen/Anmerkungen zur Übersetzung unter [eskroni@openoffice.org](mailto:eskroni@openoffice.org) kontaktiert werden.

Personen, die das Dokument in irgendeiner Weise nach dem unten angegebenen Veröffentlichungsdatum verändern, werden im Abschnitt "Beitragende" mitsamt Datum der Veränderung aufgeführt.

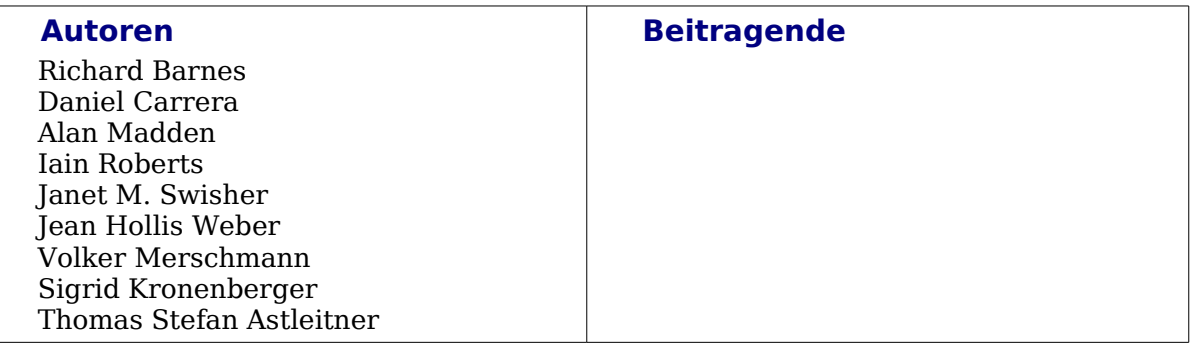

#### **Veröffentlichungsdatum und Software-Version**

Die englische Version wurde am 3. April 2005 veröffentlicht, die deutsche Übersetzung am 5. Juni 2006. Das Dokument basiert auf der Version 2.0 von OpenOffice.org.

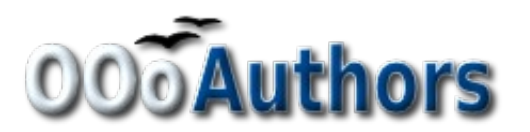

# <span id="page-2-7"></span>**Inhalt**

<span id="page-2-11"></span><span id="page-2-10"></span><span id="page-2-9"></span><span id="page-2-8"></span><span id="page-2-6"></span><span id="page-2-5"></span><span id="page-2-4"></span><span id="page-2-3"></span><span id="page-2-2"></span><span id="page-2-1"></span><span id="page-2-0"></span>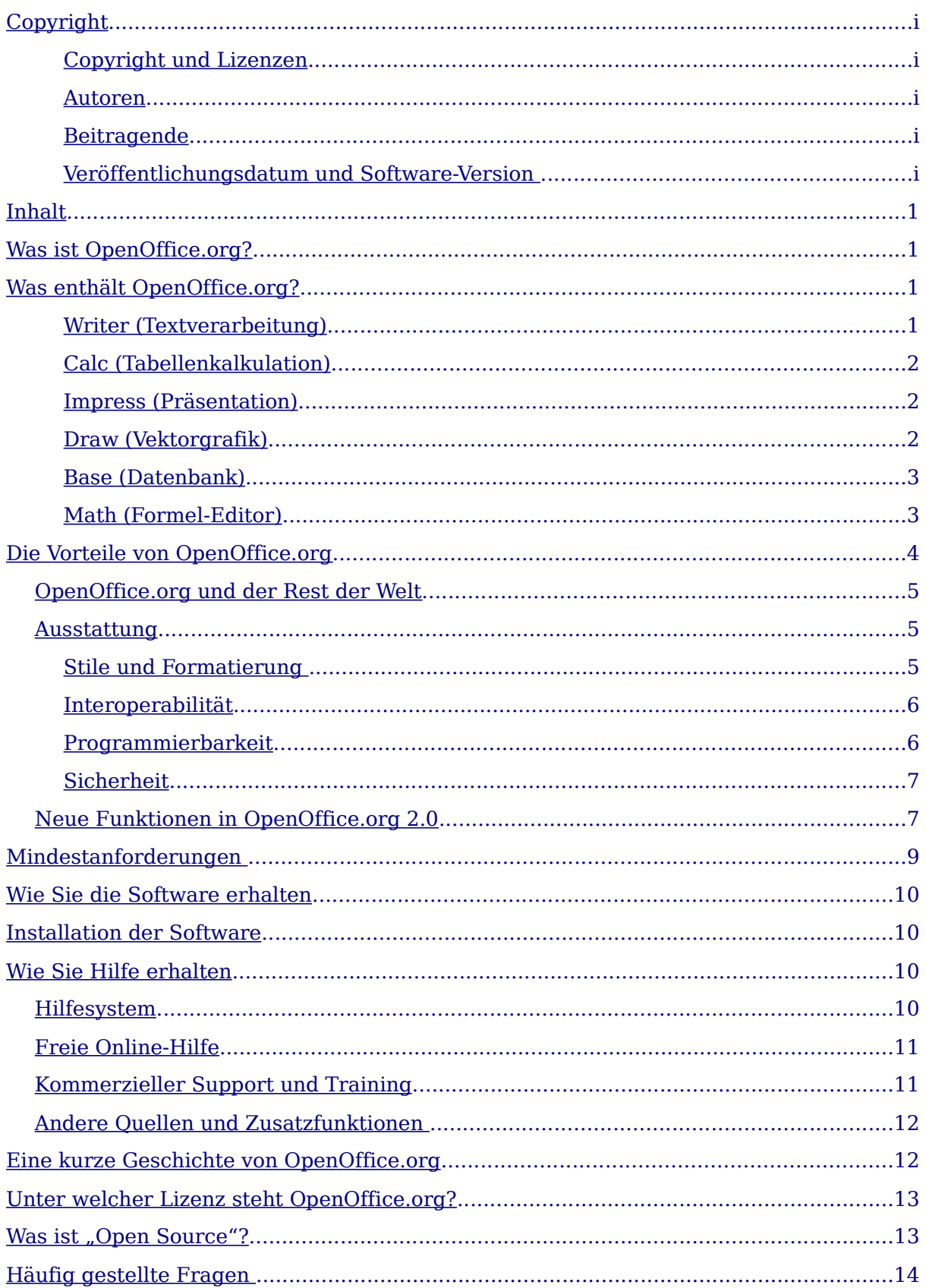

### <span id="page-3-1"></span>**Was ist OpenOffice.org?**

OpenOffice.org ist eine frei erhältliche, voll ausgestattete Büro-Software. In diesem Kapitel finden Sie:

- Eine Beschreibung der Komponenten von OpenOffice.org im Vergleich zu anderen Bürosoftware-Paketen
- Eine Aufzählung einiger Verbesserungen und neuer Funktionen in OpenOffice.org 2.0
- Einen Vergleich zwischen OpenOffice.org und anderen Office-Paketen
- Hinweise darauf, wie Sie Hilfe erhalten
- Eine Beschreibung, wie OpenOffice.org lizenziert wird
- Antworten auf einige häufig gestellte Fragen

**Anmerkung** Da schon jemand das Warenzeichen "OpenOffice" für sich registriert hatte, ist der korrekte Name für beides, für das Open-Source-Projekt und das Programm "OpenOffice.org".

OpenOffice.org (OOo) ist beides, ein Programm und eine Gemeinschaft von Freiwilligen, die das Programm produzieren und weiterentwickeln.

Jeder darf OOo dank der Open-Source-Lizenz weitergeben (weitere Informationen hierzu finden Sie in "Unter welcher Lizenz steht [OpenOffice.org?"](#page-15-1) auf Seite [13\)](#page-15-1).

Wenn OOo für Sie noch neu ist und wenn Sie die Leute dahinter und die Arbeitsweise in einem OpenSource-Projekt noch nicht kennen, dann sollten Sie dieses Kapitel lesen.

Mit der Version 2.0 macht das bereits bestehende, gut ausgestattete Bürosoftware-Paket einen großen Schritt nach vorne. Wenn Sie schon frühere Versionen von OOo benutzt haben, schauen Sie bitte in das Kapitel "[Neue Funktionen in](#page-9-0) [OpenOffice.org](#page-9-0) 2.0" auf Seite [7.](#page-9-0)

# <span id="page-3-0"></span>**Was enthält OpenOffice.org?**

Die OpenOffice.org 2.0 Büro-Suite enthält die folgenden Komponenten:

#### **Writer (Textverarbeitung)**

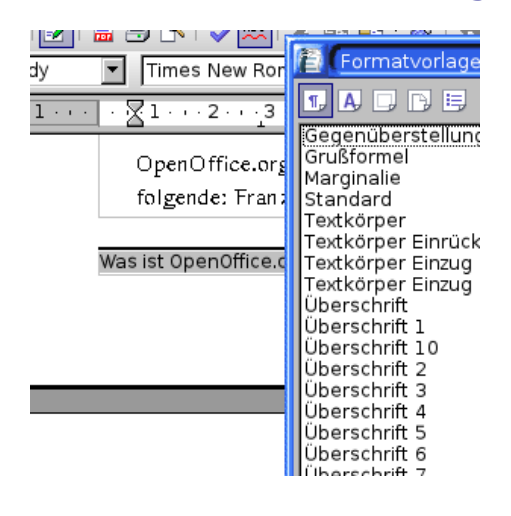

Writer bietet Ihnen alles, was Sie brauchen, um Briefe, Bücher, Berichte, Newsletter, Broschüren und andere Dokumente zu erstellen. Sie können Grafiken und Objekte von anderen OOo-Komponenten in Writer-Dokumte einfügen. Writer kann Dateien in folgende Formate exportieren: HTML, XHTML, XML, Adobes Portable Document Format (PDF) und verschiedene Versionen von Microsoft Word®. Writer lässt sich ebenfalls mit Ihrem E-Mail-Programm verbinden.

#### **Calc (Tabellenkalkulation)**

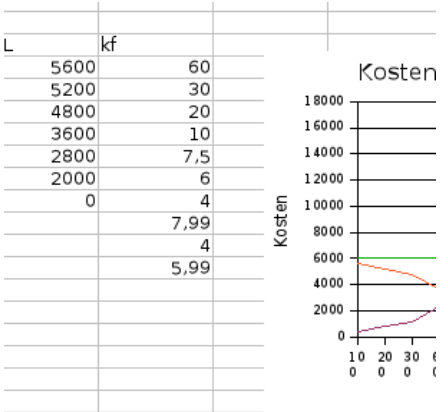

Calc bietet Ihnen alle Funktionen einer Tabellenkalkulation, um komplexe Analysen zu betreiben oder durch verschiedene Szenarien zu einer ausgewogenen Entscheidung zu gelangen. Calc enthält über 300 Funktionen für finanzielle, statistische und mathematische Rechenoperationen. Mit dem Szenario-Manager erstellen Sie detaillierte "Was wäre wenn"Analysen. Calc erstellt 2D- und 3D-Diagramme, die auch in andere OOo-Dokumente integriert werden können. Außerdem können Sie mit Microsoft Excel®-Arbeitsmappen arbeiten und diese auch im Excel-Format speichern. Auch Calc kann Dateien in Adobes Portable Document Format (PDF) exportieren.

#### **Impress (Präsentation)**

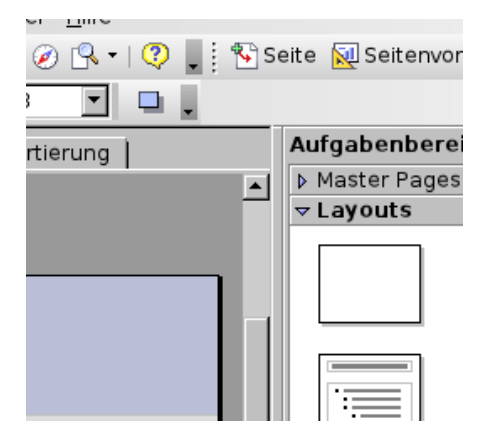

Impress bietet die Multimedia-Präsentations-Werkzeuge, die Sie von einem fortgeschrittenen Präsentationsprogramm erwarten dürfen, unter anderem beeindruckende Übergangseffekte, Animationen und Zeichenwerkzeuge. Die fortgeschrittenen Grafikfähigkeiten von Draw und Math stehen ebenfalls zur Verfügung. In Diashows können Sie die zusätzlichen Spezialeffekte von Fontworks genau so wie Sound- und Videoclips verwenden. Impress liest und schreibt natürlich Microsoft PowerPoint®-Dateien und exportiert in Adobes Portable Document Format (PDF) und Macromedias Multimedia-Format Flash (SWF).

#### **Draw (Vektorgrafik)**

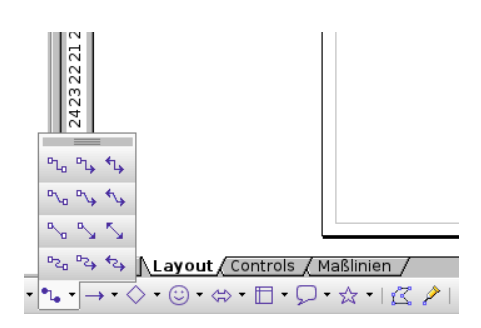

Draw ist ein Vektorgrafik-Programm, mit dem Sie alles erstellen können, vom einfachen Diagramm über Fließschemata bis zu anspruchsvollen 3D-Kunstwerken. Die vielseitigen Werkzeuge erlauben Ihnen unter anderem auch das Erstellen von Flussdiagrammen. Weiterhin können Sie mit Draw Zeichnungen erstellen, die Sie in allen Komponenten von OOo einsetzen können, oder Sie erstellen Ihre eigenen Cliparts und fügen sie in die Galerie ein. Draw kann Grafiken aus sehr vielen Formaten importieren und in über 20 verschiedenen Formaten speichern, einschließlich PNG, HTML, PDF und Flash.

### 2 分 ■ 2 名 1 外 孔 12 1 Datenbank Aufgaben Fill Formular in Ent Œ Formular unter Tabellen 譱 Abfragen Formulare Eormulare I **Berichte**

Base bietet Ihnen alle Werkzeuge für die tägliche Arbeit an Datenbanken mit einer einfachen Oberfläche. Base erstellt und editiert Formulare, Berichte, Abfragen, Tabellenansichten und Relationen, sodass Datenbanken ähnlich wie in anderen populären Datenbankanwendungen verwaltet werden können. Base bietet viele neue Funktionen, wie z. B. die Möglichkeit, Beziehungen von einer Diagrammansicht aus zu analysieren und zu bearbeiten. Base verwendet HSQLDB als Standard-Datenbank. Base kann aber auch dBASE, Microsoft Access®, MySQL, Oracle oder auch jede andere ODBC bzw. JDBC-kompatible Datenbank nutzen. Base bietet Unterstützung für einen Teil des ANSI-92 SQL-Standards.

#### **Base (Datenbank)**

#### **Math (Formel-Editor)**

$$
x = \frac{-b \pm \sqrt{b^2 - 4ac}}{2}
$$
  

$$
\mu\{f > \alpha\} \le \frac{1}{\alpha} \int f d\mu
$$

Math ist der Formel- oder Gleichungseditor von OOo. Sie können Math benutzen, um komplexe Gleichungen mit Symbolen oder Buchstaben zu erstellen, die in den Standardschriften nicht enthalten sind. Mit Math können Sie in anderen Komponenten, wie z. B. Writer, Formeln erstellen. Sie können Math aber auch als eigenständiges Programmpaket, wie Writer oder Calc, starten. Sie können Formeln im Format Standard Mathematical Markup Language (MathML) speichern, um diese in Webseiten oder anderen Dokumenten einzufügen, die nicht mit OOo erstellt wurden.

## <span id="page-6-0"></span>**Die Vorteile von OpenOffice.org**

Hier einige Vorteile von OpenOffice.org gegenüber anderer Bürosoftware:

- **Keine Lizenzgebühren**. Sie können OOo frei benutzen und kostenlos weitergeben. OOo enthält viele Funktionen, die für andere Office-Pakete nur als kostenpflichtige Zusatzmodule erhältlich sind (z. B. der PDF-Export). Es gibt keine versteckten Kosten, weder jetzt noch in Zukunft.
- **Open Source**. Sie dürfen die Software kopieren, modifizieren und weitergeben, so oft Sie wollen. Sie müssen nur die Open-Source-Lizenz beachten, unter der OOo veröffentlicht wurde.
- **Plattformübergreifend**. OOo 2.0 läuft auf verschiedenen Hardware-Plattformen und unter verschiedenen Betriebssystemen wie Microsoft Windows, Linux und Sun Solaris.
- **Umfassende Sprachunterstützung**. Die Benutzeroberfläche von OOo ist in über 40 Sprachen erhältlich, das OOo-Projekt stellt Benutzerwörterbücher, Regeln zur Silbentrennung und Thesauri in über 70 Sprachen und Dialekten zur Verfügung. OOo unterstützt Complex Text Layout (CTL) wie Thai und andere südostasiatische Sprachen sowie Sprachen, die von rechts nach links geschrieben werden (RTF), beispielsweise Hebräisch oder Arabisch, und natürlich auch asiatische Sprachen, die auf dem chinesischen Zeichensystem basieren (CJK).
- **Einheitliche Benutzeroberfläche.** Alle Komponenten haben ein ähnliches "Look and Feel". Das vereinfacht die Benutzung.
- **Integration**. Die Komponenten von OpenOffice.org sind gut ineinander integriert. Alle Komponenten teilen sich dieselbe Rechtschreibprüfung und andere Werkzeuge, die in allen Komponenten ebenfalls genutzt werden. Beispielsweise stehen die Zeichenwerkzeuge aus Calc auch in Writer zur Verfügung. Sie brauchen nicht zu wissen, welche Applikation benutzt wurde, um eine Datei zu erstellen (zum Beispiel können Sie eine Draw-Datei von Writer aus öffnen).
- **Anwendungsspezifische Einstellungen.** Wenn Sie in anderen Programmen Einstellungen ändern, betreffen diese häufig sämtliche Komponenten. Wenn Sie normalerweise eine Option ändern, betrifft diese Änderung alle Komponenten. Optionen von OOo können Sie so auswählen, dass die Änderungen nur für eine Applikation oder sogar nur ein Dokument gelten.
- **Dateikompatibilität.** OOo ist nicht nur in der Lage, Dateien im PDF- oder Flashformat zu speichern, sondern kann sie ebenso gut in viele übliche Formate exportieren wie beispielsweise Microsoft Office, HTML, XML, WordPerfect und Lotus 123.
- **Keine geschlossenen Dateiformate.** OOo 2.0 benutzt ein XML-Dateiformat (eXtensible Markup Language), das als Industriestandard von der Organization for the Advancement of Structured Information Standards (OASIS) entwickelt wurde. Diese Dateien können einfach entpackt und von jedem Text-Editor gelesen werden. Ihr Aufbau ist offen und allgemein zugänglich.
- **Sie haben eine Stimme.** Erweiterungen, Behebung von Software-Fehlern und die Veröffentlichung neuer Versionen werden von der Gemeinschaft bestimmt. Sie können der Benutzer- und/oder Entwicklergemeinschaft beitreten und den weiteren Kurs der Software, die Sie benutzen, mitbestimmen.

Wenn Sie noch mehr über OpenOffice.org erfahren möchten, z. B. über die dahinter stehende "Mission", die Geschichte oder die Lizenzen, oder sich für andere organisatorische Informationen interessieren, dann lesen Sie auf http://www.openoffice.org/about.html weiter.

### <span id="page-7-1"></span>**OpenOffice.org und der Rest der Welt**

OpenOffice.org lässt sich mit den kommerziellen Produkten der Konkurrenten vergleichen. Die folgende Tabelle enthält die Hauptkomponenten von OOo und vergleicht sie mit den entsprechenden Komponenten der beiden Bürosoftwarepakete Microsoft Office 2003 (MSO) und WordPerfect Office 12 (WP).

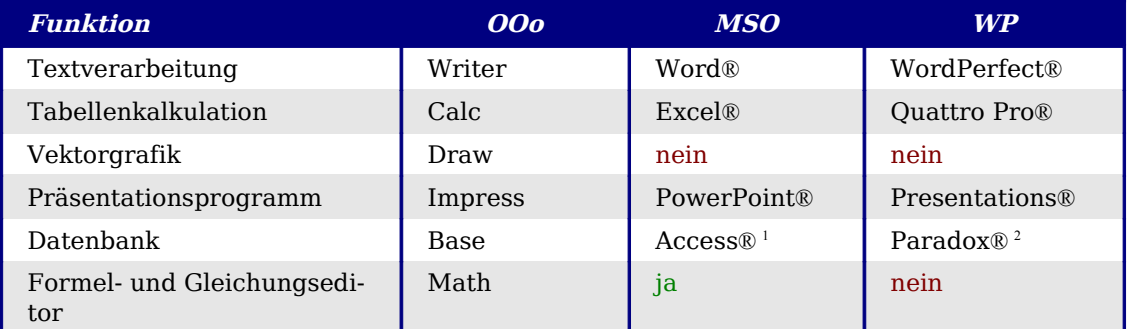

 $\frac{1}{1}$  Nur in der *Professional Version*.

 $<sup>2</sup>$  Nur in der *Professional* und *Studenten und Lehrer* Edition.</sup>

### <span id="page-7-0"></span>**Ausstattung**

Die folgende Tabelle listet einige wichtige Funktionen von OpenOffice.org auf und vergleicht sie mit den beiden führenden Bürosoftware-Paketen, Microsoft Office 2003 (MSO) und WordPerfect 12 (WP).

#### <span id="page-8-2"></span>**Stile und Formatierung**

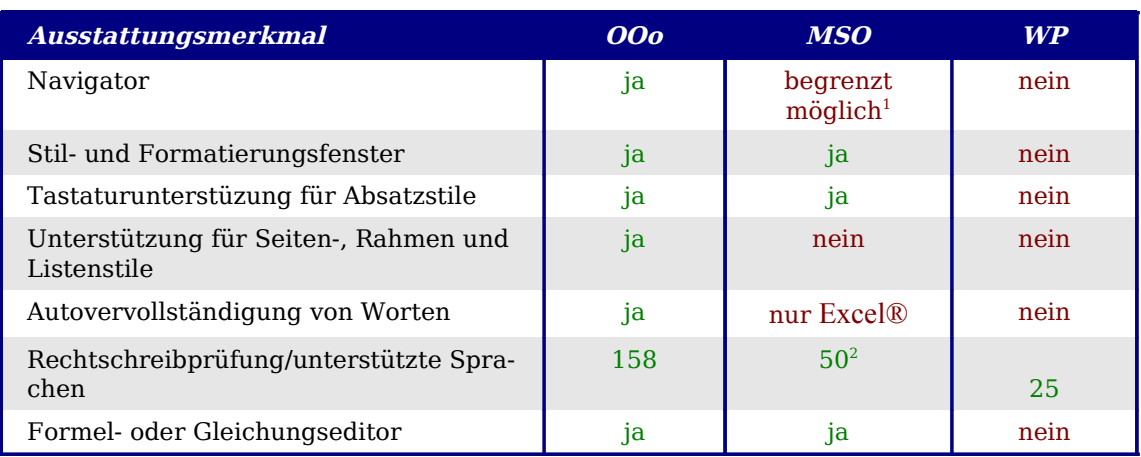

 $1$  Outline View in Word $\mathbb D$  bietet einen Teil der Möglichkeiten des Navigator von OOo. <sup>2</sup> Benötigt eine zusätzliche Lizenz für das Multilingual User Interface Pack.

#### <span id="page-8-1"></span>**Interoperabilität**

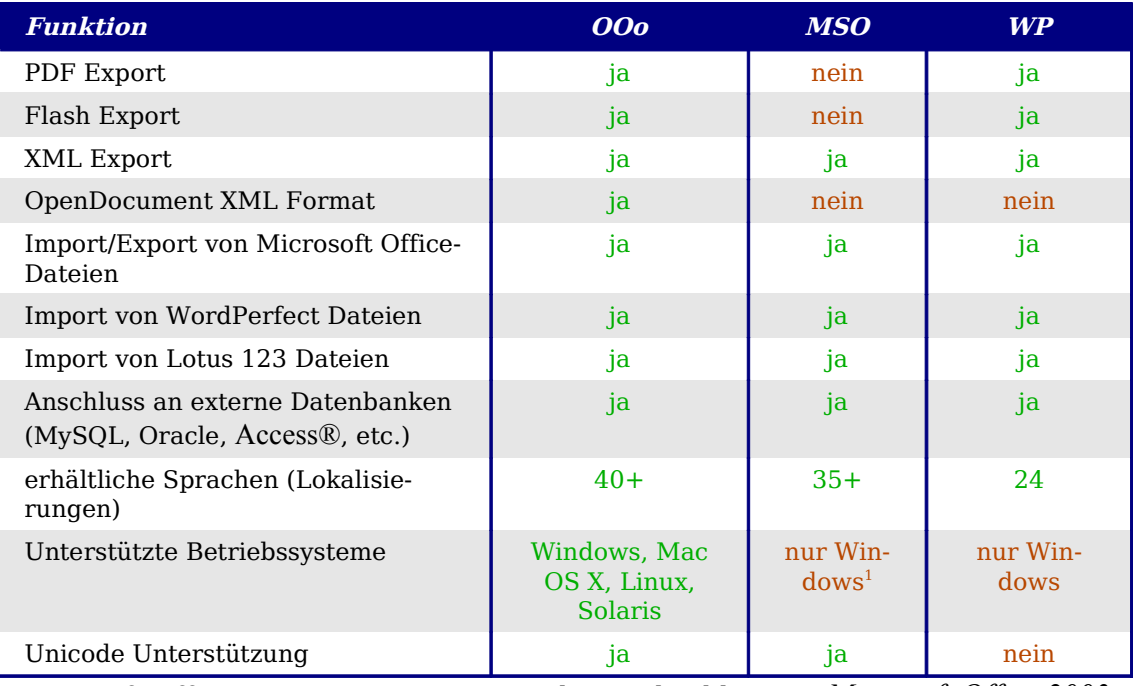

<sup>1</sup> Microsoft Office: Die Mac-Version ist nicht vergleichbar mit *Microsoft Office 2003.*

#### <span id="page-8-0"></span>**Programmierbarkeit**

Makros sind (kleine) Programme, die automatisch verschiedene Aufgaben durchführen. Makros können auch in ein Dokument eingebettet werden. Die folgende Tabelle enthält die verschiedenen Sprachen, die für die Makroprogrammierung in allen Software-Paketen zur Verfügung stehen.

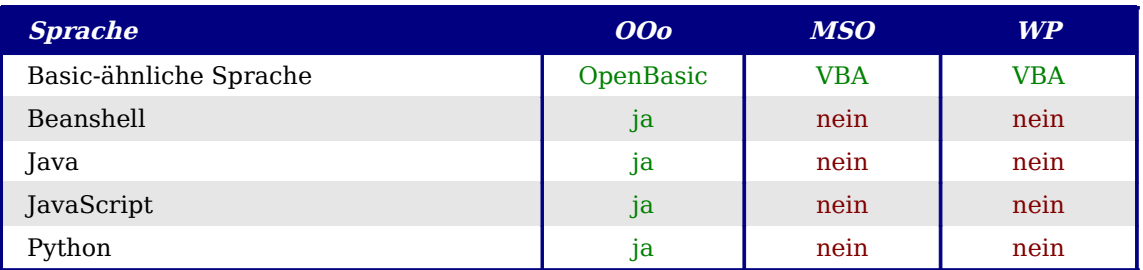

Neben einfachen Makros können Sie in verschiedenen Softwarepaketen durch "Plug-Ins" neue Funktionen hinzufügen. Bei OpenOffice.org können Sie stattdessen auch den Quellcode selbst erweitern.

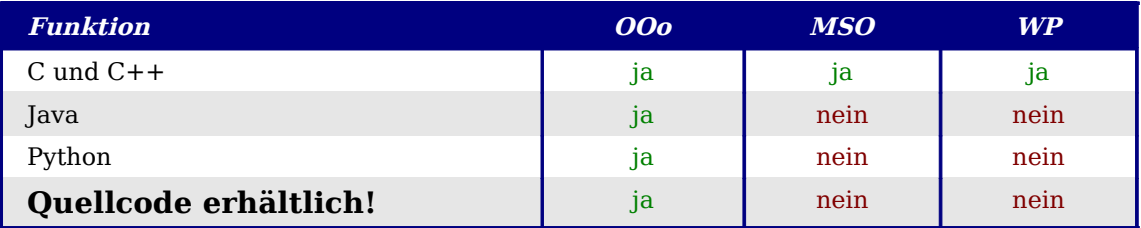

#### <span id="page-9-1"></span>**Sicherheit**

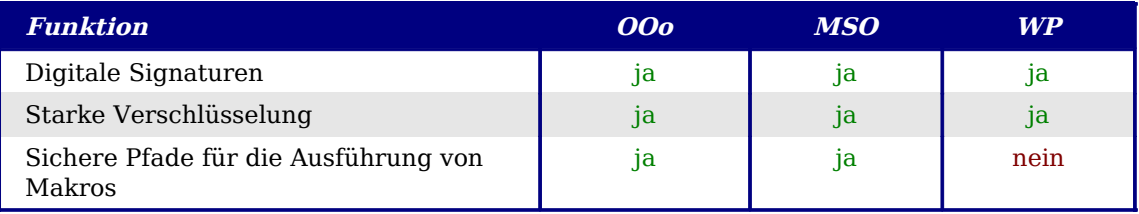

### <span id="page-9-0"></span>**Neue Funktionen in OpenOffice.org 2.0**

OpenOffice.org 2.0 liefert hunderte von Verbesserungen und neuen Funktionen. In der Liste sind einige der wichtigsten Neuerungen genannt.

- **Vereinfachte Installation:** Installieren Sie OpenOffice.org nun mit einem komfortablen Installationsprogramm. Sie benötigen keine Kommandozeilenoptionen mehr für die Mehrbenutzerinstallation. Sie können auch gleich vom Installationsprogramm aus eine installierte Java-Laufzeitumgebung (JRE) angeben.
- **Neue Datenbankkomponente:** In der neuen Datenbankkomponente können Sie Formulare, Berichte, Abfragen, Tabellen, Ansichten und Beziehungen erstellen. OOo enthält HSQLDB, eine kleine, schnelle, relationale Datenbank, die das Subsystem des ANSI-92 SQL unterstützt. Dazu kommt eine einfach zu bedienende Benutzeroberfläche. Zusätzlich ist es noch einfacher geworden, andere Datenbanken (dBASE, MySQL, Oracle und andere) in Verbindung mit OOo zu nutzen.
- **Neues Dateiformat:** OOo 2.0 benutzt das neue OpenDocument Standard XML Dateiformat (von OASIS) als Standardformat. Das neue Dateiformat wird auch von StarOffice, IBM Workspace und KOffice genutzt. Zukünftig wird das Format auch noch von anderen Anwendungen benutzt werden.
- **Anpassung des Aussehens an das Betriebssystem:** Um OpenOffice.org besser an das jeweilige Betriebssystem anzupassen, sehen alle Elemente der Benutzeroberfläche (wie Schaltflächen, Icons und Scrollleisten)

genauso aus wie in anderen Anwendungen für das Betriebssystem.

- **Digitale Signaturen:** Digitale Signaturen garantieren Ihnen, dass ein Dokument auch wirklich von der angegebenen Person stammt und nicht von jemand anderem heimlich verändert wurde. Diese Funktion bietet zusätzliche Sicherheit zur Ausführung von Makros.
- **Erweiterte Verschlüsselung:** Die Implementierung des neuen XML-Verschlüsselungsalgorithmus bietet zusätzliche Sicherheit für Ihre Dokumente.
- **Verbesserte Benutzerführung:** Überarbeitete Werkzeugleisten sind leichter benutzbar und zeigen nur ausgewählte Standardwerkzeuge und damit zusammenhängende Optionen. Die Benutzung des Reiters **Menü** im Dialog **Extras > Anpassen** wurde verbessert. Verschiedene Funktionen wurden umbenannt und entsprechen jetzt den gewohnten Namen aus verschiedenen Softwarepaketen (z. B. heißt "AutoPiloten" jetzt "Assistenten").
- **Vorschaubilder (Thumbnails):** Das neue Plug-In für den OpenOffice.orgeigenen Dateimanager bietet die Voransicht einer OpenOffice.org-Datei. Einige der üblichen System-Dateimanager (Nautilus aus dem Gnome-Projekt, Konqueror (KDE) und der Microsoft Windows Explorer) können dieses Feature nutzen.

#### • **Import- und Exportfilter:**

- Verbesserter PDF-Exportfilter, der jetzt auch PDF-Lesezeichen, PDF-Notizen und mehr unterstützt.
- Import und Export von in Microsoft Office 95 und Office 97 Dokumenten enthaltenen Navigationsknöpfen und Scrollleisten wurden den Word-Filtern hinzugefügt.
- Der Importfilter für Microsoft PowerPoint®-Dokumente erstellt jetzt Textobjekte, bei denen die Laufweite unabhängig von der Schriftgröße ist.
- Der verbesserte HTML-Export erstellt Dokumente, die dem Standard "XHTML 1.0 Strict" entsprechen. Calc, Draw und Impress können nach XHTML exportieren.
- Sie können jetzt Microsoft Office-Dokumente öffnen, die mit einem Passwort geschützt sind.
- Neue Importfilter für WordPerfect und Lotus 123.
- **Senden Sie ein Dokument als E-Mail:** Mit OpenOffice.org 2.0 verschicken Sie das Dokument, das Sie gerade bearbeiten, mit einem Mausklick als Anhang in einer E-Mail.
- **Verbesserte Serienbrieffunktionen:** Verwalten Sie Datenbanken und speichern Sie Ihre Serienbriefe nun noch einfacher und effizienter.
- **"Drag and drop" bei der Erstellung von Stilen:** Ziehen Sie eine Textauswahl in das Fenster **Formatvorlagen**, um einen neuen Absatzstil oder Zeichenstil zu definieren.
- **Formulare:** Formulare können in die meisten OOo Dokumente eingebaut werden.
- **Neue Tastenkürzel:** Bestimmen Sie Ihre Tastenkürzel selbst. Den Befehl hierzu finden Sie unter **Extras > Anpassen > Tastatur**. Die Auswahl von Tabellenblättern in Calc kann durch Tastenkombinationen wieder aufgehoben werden, Ab-

satz- und Zeichenstile können bestimmten Tastenkombinationen zugeordnet werden, und etliches mehr.

- **Automatische Wiederherstellung von Dateien und der Arbeitsumgebung**. Das Programm zur Fehlermeldung und die Dokumentenwiederherstellung wurden kombiniert. Falls OOo abstürzt, werden die aktiven Dokumente gesichert. Sie können die Dokumente wiederherstellen und gleichzeitig eine Fehlermeldung an SUN senden.
- **Erweiterte Funktionen in Calc**. Calc erkennt bei der Eingabe noch zuverlässiger, ob Sie Text oder Zahlen eingeben und formatiert die Tabelle entsprechend. Die verbesserte Hyperlink()-Funktion, conditional arrays (IF und ELSE), noch mehr vorformatierte Überschriften und Fußnoten, mehr Optionen zum Anordnen von Tabellen vor dem Drucken, erweiterte Datenpiloten und Unterstützung für Schriften von rechts nach links erleichtern Ihre tägliche Arbeit.
- **Anzahl der Tabellenzeilen in Calc wurde erhöht**. Sie können nun bis zu 65536 Zeilen in einem Tabellendokument benutzen, dieselbe Anzahl wie in Microsoft Excel.
- **Erweiterte Multimediafunktionen**. Das Multimedia-Präsentationsmodell nutzt den Standard W3C Synchronized Multimedia Integration Language (SMIL). Jetzt kann Impress nahezu alle Animationseffekte von Microsoft PowerPoint® wiedergeben. Zwei neue Werkzeugleisten bieten den Zugang zu den verschiedenen Form- und Übergangseffekten.
- **Programmierbare Kontrolle des Menüs und der Werkzeugleisten**. Entwickler von Drittanbietern können Plug-Ins schreiben, um das Verhalten der Menüleiste und der Werkzeugleisten an ihre Bedürfnisse anzupassen. Entwickler können jetzt Menüeinträge einfügen, modifizieren und löschen, sowie Kontextmenüs und Werkzeugleisten während der Laufzeit des Programms verändern.
- **Unterstützung verschiedener Skript-Sprachen**. Die Unterstützung mehrerer Skript-Sprachen ermöglicht es Ihnen, Makros in mehr Sprachen als nur OOo Basic zu schreiben. Sie können diesen Makros selbst gewählte Icons oder Tastenkombinationen zuordnen.

Eine komplette und detaillierte Liste der neuen Funktionen und Verbesserungen finden Sie auf: <http://marketing.openoffice.org/2.0/featureguide.html#enduser>

# <span id="page-11-0"></span>**Mindestanforderungen**

OpenOffice.org 2.0 benötigt eins der folgenden Betriebssysteme:

- **Microsoft** Windows 98, Windows ME, Windows 2000 (Service Pack 2 oder höher), Windows XP oder Windows Server 2003
- **GNU/Linux Kernel version 2.2.13** und glibc 2.2.0 oder neuer
- **Solaris** Version 8 oder höher

Unterstützung weiterer Betriebssysteme (MacOS X, FreeBSD) ist vorgesehen. Verschiedene Funktionen von OpenOffice.org benötigen Java. Sie erhalten die aktuelle Java-Version von Sun unter: http://java.sun.com/j2se

Für eine detailliertere (und aktuelle) Liste der Mindestanforderungen lesen Sie: [http://ww](http://www.openoffice.org/dev_docs/source/sys_reqs.html)[w.openoffice.org/dev\\_docs/source/sys\\_reqs.html](http://www.openoffice.org/dev_docs/source/sys_reqs.html)

### <span id="page-12-3"></span>**Wie Sie die Software erhalten**

So erhalten Sie das OpenOffice.org Installations-Paket:

- Laden Sie eine Kopie von der Homepage des Projektes herunter: [http://www.o](http://www.openoffice.org/)[penoffice.org.](http://www.openoffice.org/)
- Laden Sie sich eine Kopie über das Peer-to-Peer-Netzwerk BitTorrent herunter. Eine Anleitung dazu finden Sie hier: [http://distribution.openoffice.org/p2p/bittorrent.](http://distribution.openoffice.org/p2p/bittorrent)
- Kaufen Sie eine Kopie auf einer CD oder in einer anderen digitalen Form von einem Drittanbieter (Distributor). Das Projekt hat eine Liste mit verschiedenen Distributoren, diese sind jedoch von OpenOffice.org unabhängig: [http://distribution.openoffice.org/cdrom/sellers.html.](http://distribution.openoffice.org/cdrom/sellers.html)
- Das OpenOffice.org Porting Project bietet Links zu verschiedenen Versionen der Software, die auf die verschiedenen Betriebssysteme "portiert" wurden. [http://porting.openoffice.org/index.html.](http://porting.openoffice.org/index.html)

### <span id="page-12-2"></span>**Installation der Software**

Informationen zur Installation und Einrichtung von OpenOffice.org unter den verschiedenen Betriebssystemen finden Sie im Setup Guide:

[http://documentation.openoffice.org/setup\\_guide2/index.html](http://documentation.openoffice.org/setup_guide2/index.html)

# <span id="page-12-1"></span>**Wie Sie Hilfe erhalten**

### <span id="page-12-0"></span>**Hilfesystem**

OOo bringt ein eigenes Hilfesystem mit. Dieses Hilfesystem ist die erste Anlaufstelle für Sie.

Um die Hilfe zu erhalten, drücken Sie die Taste F1 oder wählen Sie **Hilfe > Inhalt**. Zusätzlich können Sie auswählen, ob Sie Tipps, erweiterte Tipps oder den "Office-Assistenten" nutzen wollen (diese Einträge finden Sie unter **Extras > Optionen > Allgemein)**.

Wenn Sie "Tipps" aktiviert haben, platzieren Sie den Mauszeiger über eine Schaltfläche und Sie sehen eine kleine Box ("Tipp") mit einer kurzen Erklärung zur Funktion. Für eine detailliertere Erklärung wählen Sie **Hilfe > Direkthilfe?** und platzieren den Mauszeiger ebenfalls auf/über der Schaltfläche.

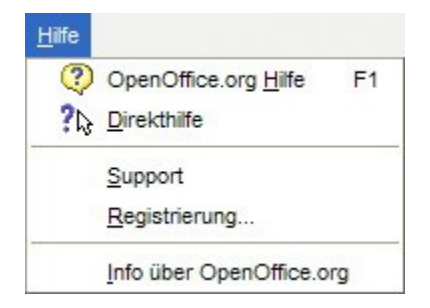

Das Hilfe-Menü

### <span id="page-13-1"></span>**Freie Online-Hilfe**

Die OpenOffice.org-Gemeinschaft entwickelt nicht nur die Software, sondern bietet auch kostenlose Hilfe von Freiwilligen. Benutzer erhalten ausführliche Onlinehilfe von Newsgroups, Foren oder Mailing Listen. Es gibt eine Vielzahl an Webseiten von Benutzern mit Tipps und Anleitungen.

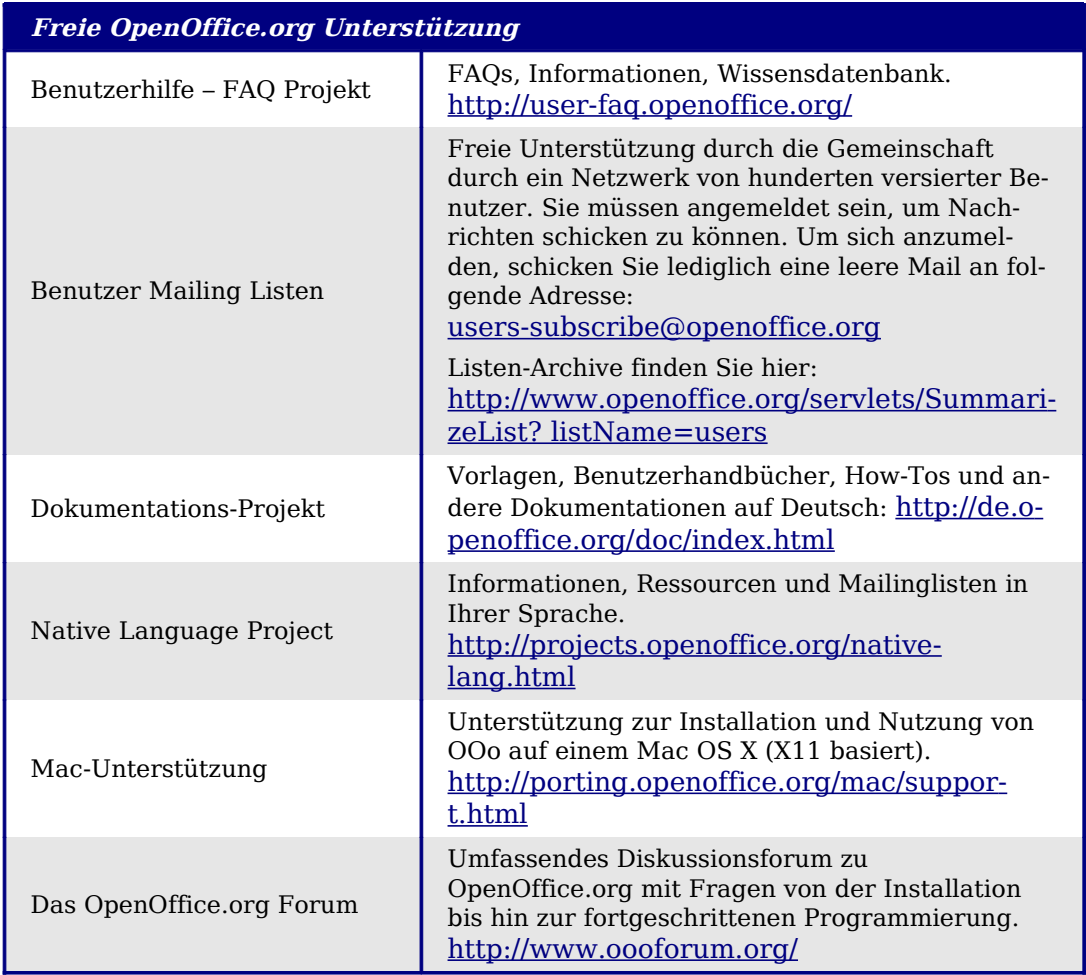

Lesen Sie mehr zu den verschiedenen Support-Möglichkeiten für OpenOffice.org bei: <http://support.openoffice.org/index.html>

### <span id="page-13-0"></span>**Kommerzieller Support und Training**

Es gibt natürlich Unterstützung und Wartung von kommerziellen Anbietern. Service-

verträge können bei einem Verkäufer oder einer Beratungsfirma, die sich auf OpenOffice.org spezialisiert hat, erworben werden. Hier einige Anbieter, die Unterstützung für OOo anbieten:

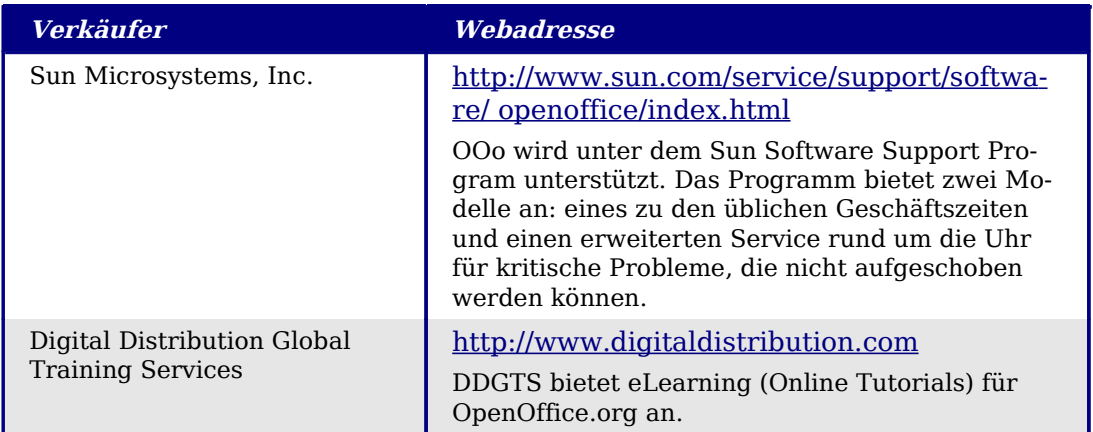

### <span id="page-14-1"></span>**Andere Quellen und Zusatzfunktionen**

Verschiedene Webseiten bieten ebenfalls freie Quellen und Zusatzfunktionen an, um OpenOffice.org zu erweitern. Hier eine kleine Auswahl dieser Webseiten:

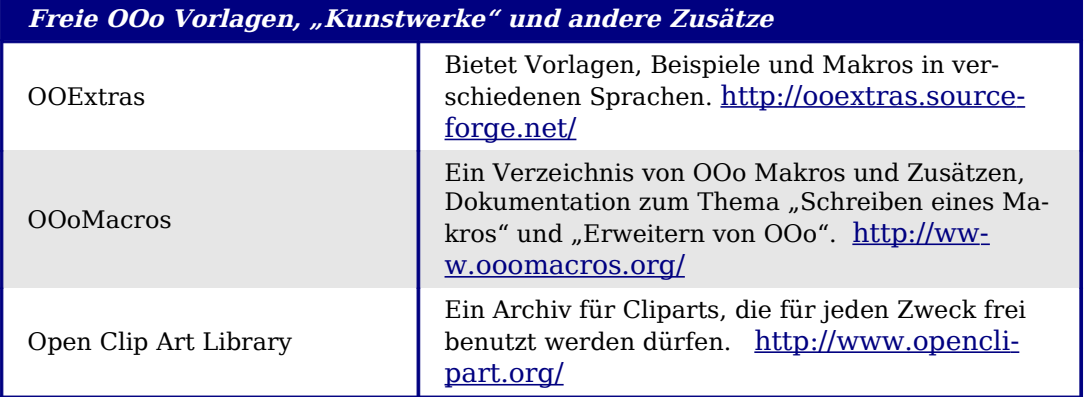

### <span id="page-14-0"></span>**Eine kurze Geschichte von OpenOffice.org**

Die Geschichte von OpenOffice.org begann, als SUN Microsystems den Quellcode ("blueprint") von StarOffice® an die Open-Source-Gemeinschaft im Jahr 2000 freigab. Das erlaubte SUN, das technische Wissen und die schnellen Entwicklungszeiten eines Open-Source-Projektes für ihre eigenen Softwareprodukte zu nutzen. Die aktuellen Versionen von StarOffice nutzen Code, der von der OpenOffice.org-Gemeinschaft geschrieben wurde. Trotzdem bieten beide Produkte nicht die gleiche Anzahl von Funktionen, weil die Lizenzen einiger Zugaben bei StarOffice nicht erlauben, dass diese als Zusatzprogramme mit einem Open-Source-Programm zusammen ausgeliefert werden.

Lesen Sie mehr über die Geschichte von OpenOffice.org: <http://www.openoffice.org/about.html>

Informationen über StarOffice finden Sie auf: <http://de.sun.com/products/software/star/staroffice/index.jsp>

# <span id="page-15-1"></span>**Unter welcher Lizenz steht OpenOffice.org?**

OpenOffice.org wird unter der Lesser General Public License (LGPL) vertrieben.

Für tiefer gehende Informationen zum Thema Lizenzierung lesen Sie bitte: [http://www.openoffice.org/license.html.](http://www.openoffice.org/license.html)

# <span id="page-15-0"></span>**Was ist "Open Source"?**

Die Ideale der Open-Source-Software können anhand der vier wichtigsten Rechte, die von der General Public License (GPL) der Free Software Foundation abgedeckt werden, beschrieben werden:

- Das Recht, die Software für jeden Zweck zu benutzen
- Die Freiheit, die Software kostenlos oder gegen eine Gebühr weiterzugeben
- Zugang zum kompletten Quellcode des Programmes (den "Blueprints")
- Das Recht, jeden Teil des Quellcodes zu ändern oder Teile in anderen Programmen zu verwenden

Eine andere Sichtweise dieser Philosopie findet sich in der Open Source Definiton:

"Die Basis-Idee hinter Open-Source ist sehr einfach: Wenn Programmierer den Source-Code lesen können, weitergeben und verändern dürfen, entwickelt sich diese Software weiter. Leute verbessern sie, passen sie an eigene Bedürfnisse an, beheben Fehler. Und dies alles kann so schnell passieren, dass jemand, der nur den "langsamen Teil" der Softwareentwicklung kennt, sehr erstaunt ist."

Für weitere Informationen zu freier und Open-Source-Software besuchen Sie folgende Webseiten:

Open Source Initiative (OSI): [http://www.opensource.org](http://www.opensource.org/)

Free Software Foundation (FSF): [http://www.gnu.org](http://www.gnu.org/)

# **Häufig gestellte Fragen**

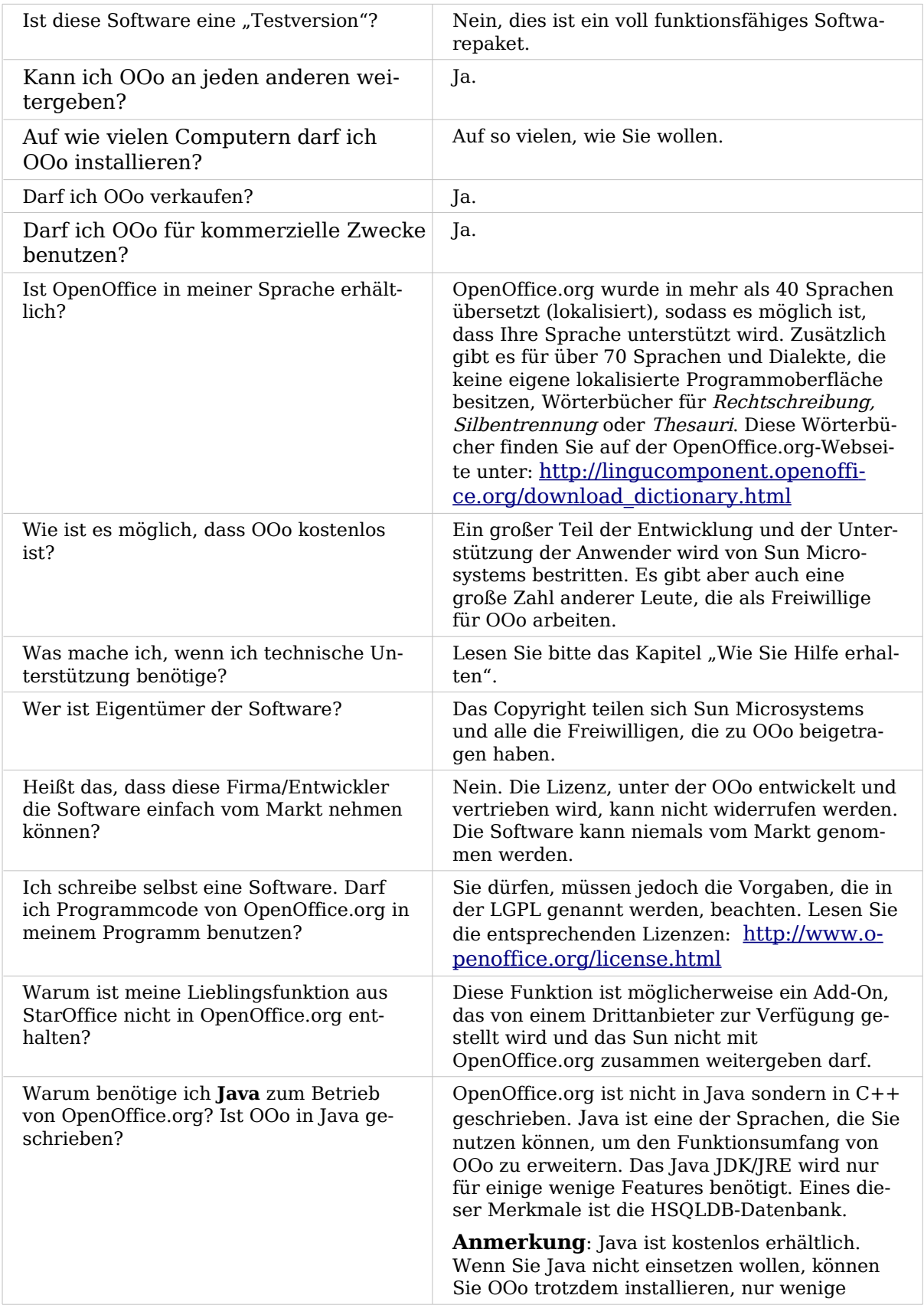

#### <http://de.sun.com/products/software/star/staroffice/index.jsp>

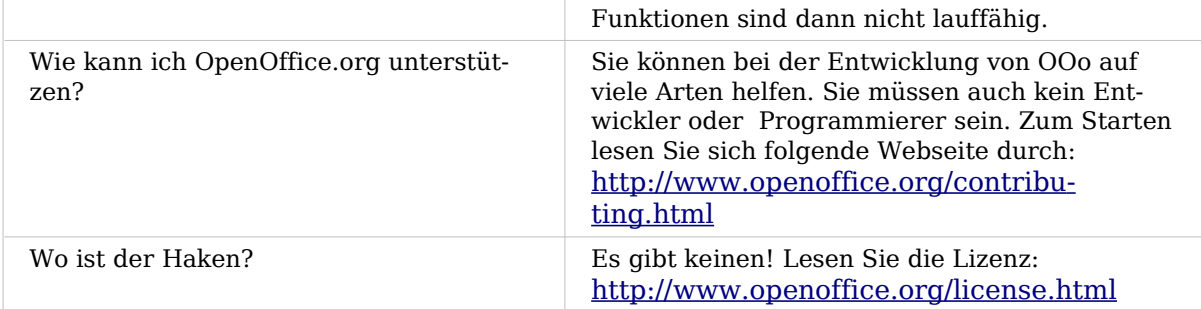